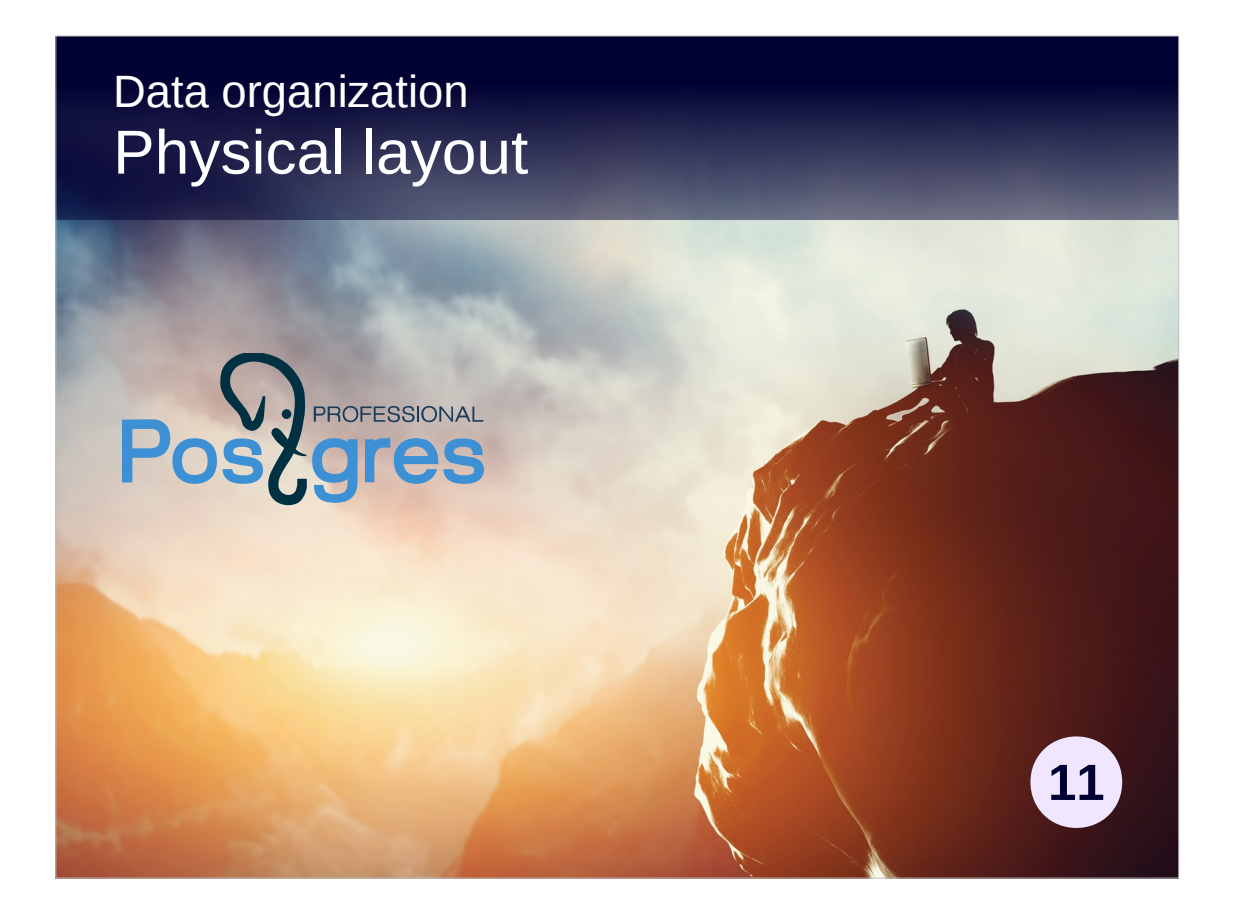

### **Copyright**

© Postgres Professional, 2017, 2018, 2019. Authors: Egor Rogov, Pavel Luzanov

#### **Use of course materials**

Non-commercial use of course materials (presentations, demonstrations) is permitted without restrictions. Commercial use is possible only with the written permission of Postgres Professional. Changes to course materials are prohibited.

### **Feedback**

Send feedback, comments and suggestions to: edu@postgrespro.ru

### **Denial of responsibility**

In no event shall Postgres Professional be liable to any party for direct, indirect, special, incidental, or consequential damages, including lost profit, arising out of the use of course materials. Postgres Professional disclaims any warranties on course materials. Course materials are provided on an "as is" basis and Postgres Professional has no obligations to provide maintenance, support, updates, enhancements, or modifications.

# **Topics**

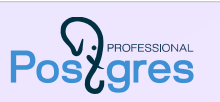

Tablespaces and directories Files and data pages Forks: main, visibility map, free space map TOAST

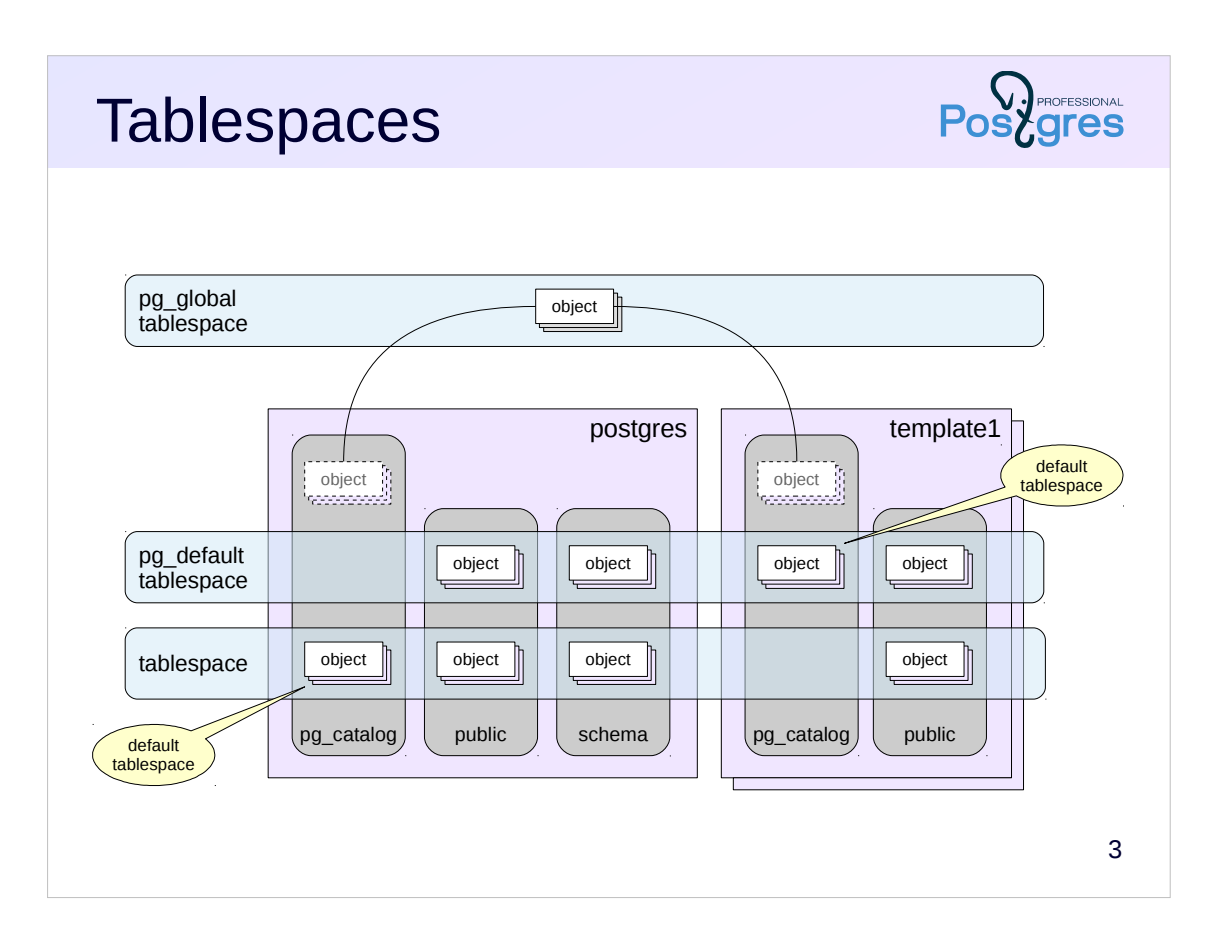

Tablespaces (TS) are used to organize the physical storage of data and determine the location of the data in the file system.

For example, you can create one TS on slow disks for archived data, and another on fast disks for hot data.

During cluster initialization, two TSs are created: pg\_default and pg\_global.

The same TS can be used by different databases, and one database can store data in several TSs.

In addition, each database has a so-called «default TS», in which all objects are created, unless explicitly specified otherwise. The objects of the system catalog are also stored in the default TS. Initially, the pg\_default TS is used as the «default TS» (thus the name), but you can set another one.

The pg\_global TS is special: it stores all cluster-level objects of the system catalog.

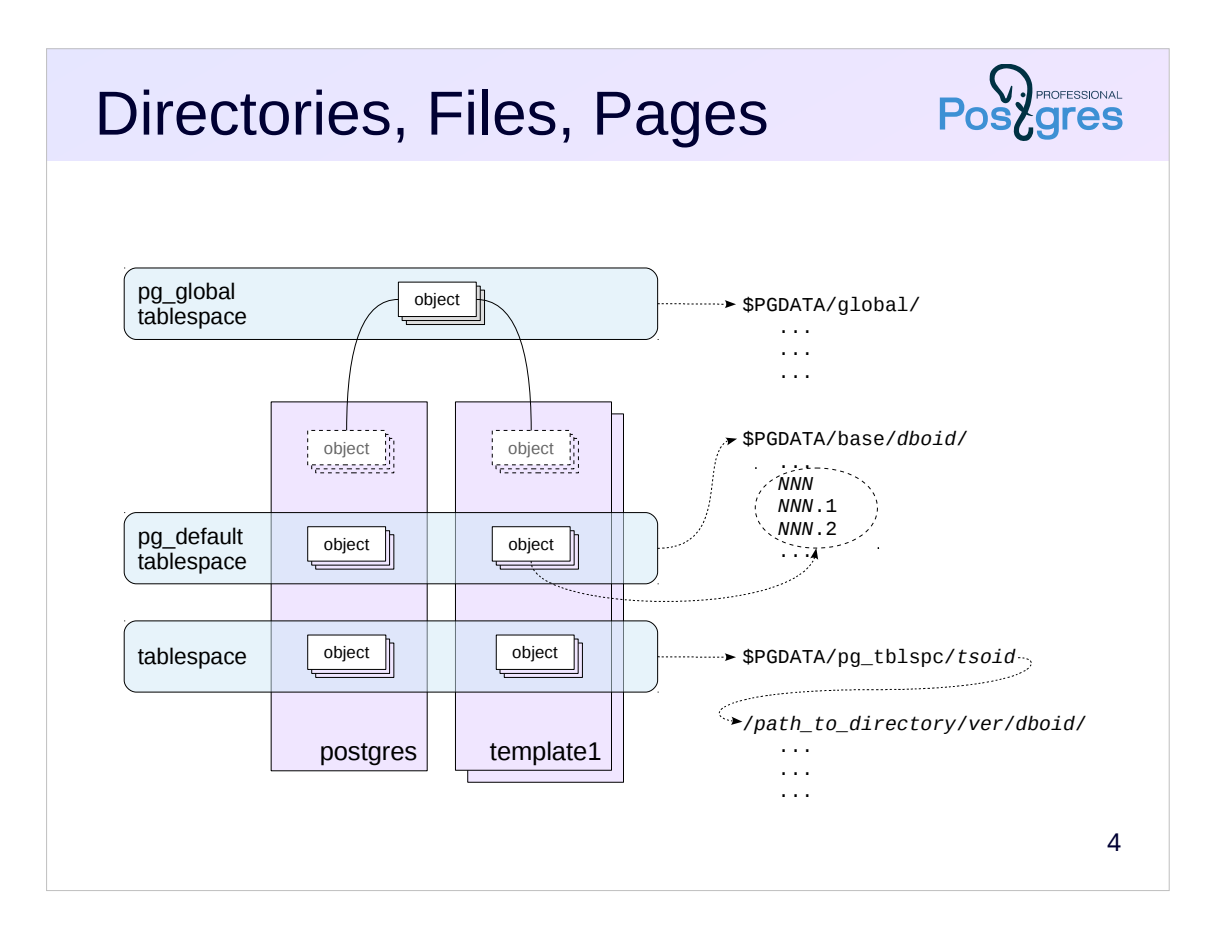

In essence, a tablespace is an indication of the directory in which the data is located. Standard tablespaces pg\_global and pg\_default are always mapped to \$PGDATA/global/ and \$PGDATA/base/, respectively. When creating a custom TS, an arbitrary directory is specified; for its own convenience, PostgreSQL creates a symbolic link to it in the \$PGDATA/pg\_tblspc/ directory.

Inside the \$PGDATA/base/ directory, the data is further divided into subdirectories according to databases (this is not required for \$PGDATA/global/, as the data in it refer to the cluster as a whole).

Inside the user TS directory, another nesting level appears: the PostgreSQL server version. This is done for the convenience of upgrading the server to another major version.

Objects themselves are stored in files inside these directories, each object is in separate set of files.

Each file (sometimes called a *segment*) takes no more than 1 GB, so each object can correspond to several files. 1 GB limit can be changed when building the server. It is important to consider the impact of a potentially large number of files on the file system performance.

All segments are logically divided into pages, usually 8 KB each (the size can be changed for the entire cluster when building the server). Pages of different objects (such as tables or indexes) are read from the disk in exactly the same way through the common buffer cache manager.

https://postgrespro.com/docs/postgresql/11/storage-file-layout

## Forks

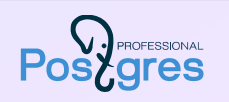

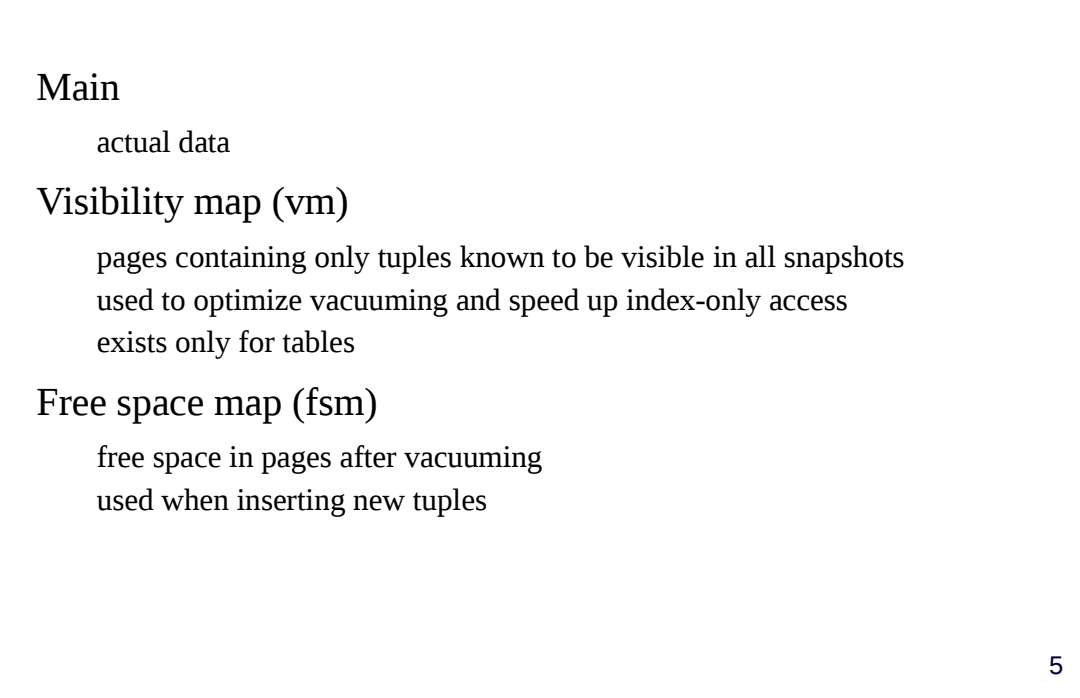

Usually each object is represented by several forks. Each fork consists of a set of files (segments).

**The main fork** is the actual data: table row versions or index rows.

**Visibility map (vm) fork** is a bitmap which keeps track of pages that contain only tuples that are known to be visible in all data snapshots. In other words, these are pages that have not been changed for sufficiently long time to be completely vacuumed from non-actual row versions.

The visibility map is used to optimize vacuuming (tracked pages are not visited by vacuum process) and to speed up index-only access. Versioning information is stored only for tables, but not for indexes (therefore indexes do not have a visibility map). Having obtained from the index a pointer to the row version, PostgreSQL needs to read the table page to check this row version visibility. But if the index itself already has all the columns necessary for the query, and at the same time the page is tracked in the visibility map, then the table page access can be skipped.

**Free space map (fsm) fork** keeps track of available space within the pages. Free space is gained by vacuuming dead rows. The map is used when inserting new row versions to quickly find a suitable page.

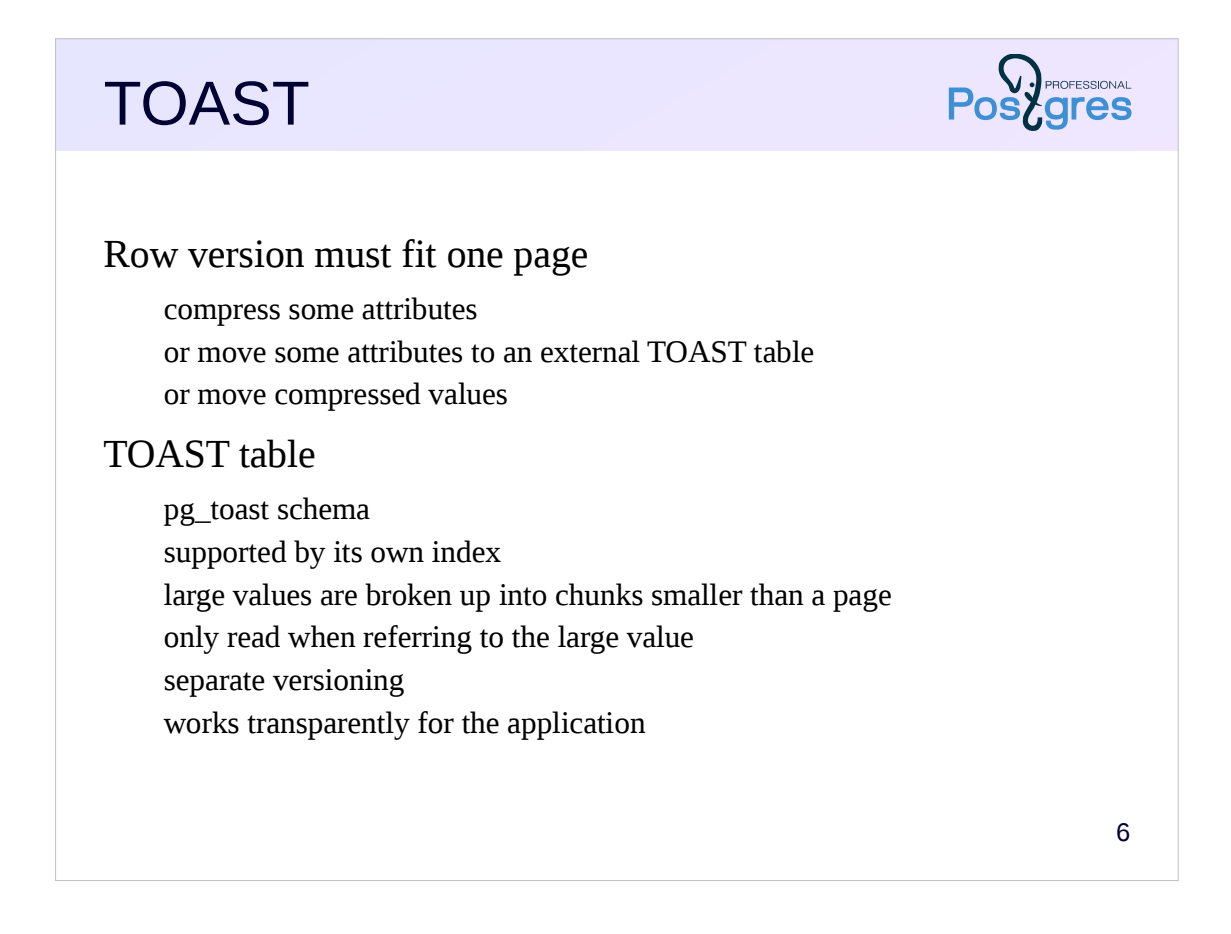

Any row version must fit entirely in one page, PostgreSQL does not allow a row version to span multiple pages. For large rows versions, TOAST (The Oversized Attributes Storage Technique) is used. It involves several strategies. A large value can be compressed so that the row version fits on a page. Another approach is to move a large value to a separate TOAST table. Both approaches can be applied.

For each main table, if necessary, a separate TOAST table is created (and a special index for it). Such tables and indexes are located in pg\_toast schema and therefore are usually not visible.

The row versions in the TOAST table should also fit on one page, so the large values are broken up into a number of smaller chunks. PostgreSQL transparently sticks together these chunks to form the required value for the application.

TOAST table is used only when referring to the large value. In addition, TOAST table has its own versioning: for example, if an UPDATE command does not affect the large attribute, the new row version will link to the same value in the TOAST table, which saves space.

https://postgrespro.com/docs/postgresql/11/storage-toast

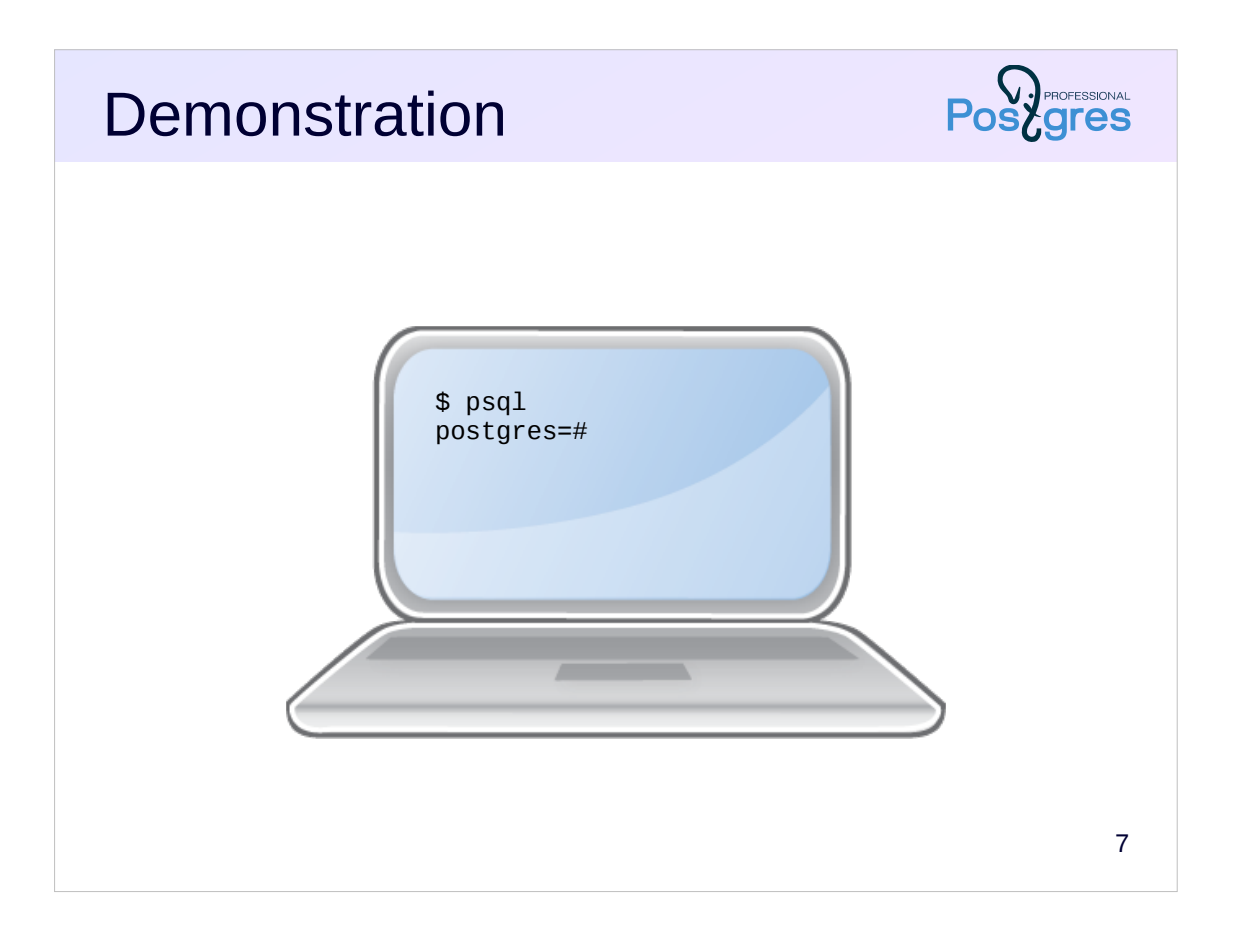

## **Summary**

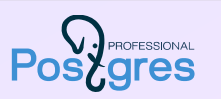

### Physically

data is stored in tablespaces (directories) each object is represented by several forks each fork consists of one or more files (segments)

Tablespaces are managed by the administrator Layers, files, and TOAST are PostgreSQL internals

## **Practice**

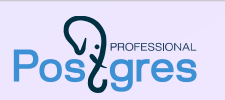

- 1. Create a new database and connect to it.
- 2. Create tablespace ts.
- 3. Create table t in tablespace ts and add a few rows to it.
- 4. Calculate the volume occupied by the database, table and tablespaces ts and pg\_default.
- 5. Move the table to the pg\_default tablespace.
- 6. How have the tablespaces volumes changed?
- 7. Delete tablespace ts.